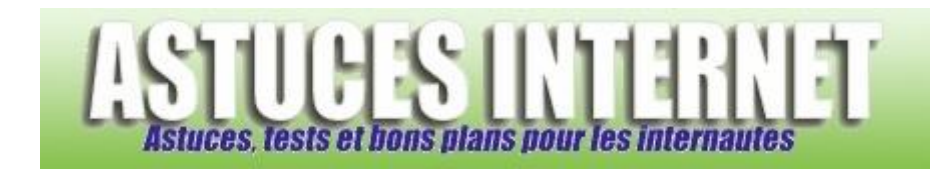

## Comment faire pour activer le bloqueur de fenêtres publicitaires ?

*Demandé et répondu par Sebastien le 29-11-2005*

Depuis sa version SP2, Windows XP propose un outil de blocage des fenêtres publicitaires intempestives (pop-up).

Dans Internet Explorer, ouvrez le menu *Outils* et cliquez sur *Options Internet*. Ouvrez l'onglet *Confidentialité* et cochez **Bloquer les fenêtres publicitaires intempestives.**

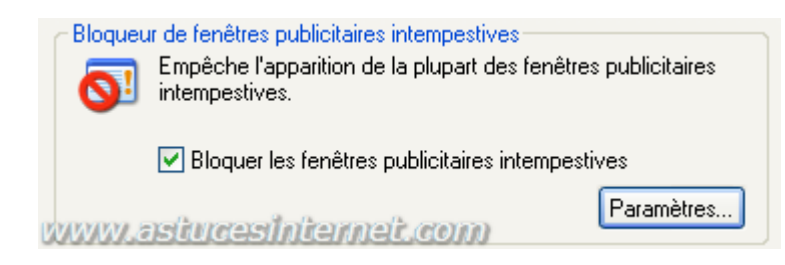